Appendix

## A Configuration Data

### **WAEBRU.INI** File

This file contains parameter entries distinguishable into two types: with or without an equal sign. The parameters followed by an equal sign are specified by one or more values (separated by a blank). Parameters without an equal sign are commands in and of themselves, and can therefore only be substituted by complementary command options as prescribed in the next sections.

Lines containing commentary text are headed by a **#** sign. The lines thus marked have no effect on program operations and can therefore be edited, deleted, or inserted at will. Further comments can also be appended at the end of the **WAEBRU.INI** file, since the program only reads this file to the line containing the **ENDDEF** command.

```
###################################### 
# File: WAEBRU.INI - Example version # 
# Version 5.00 January 93 # 
###################################### 
# 
# Device onto which Graph-dumps shall be dumped. 
# 
DUMP_DEV= LPT1 
# 
# Device defined as standard printer. 
# 
PRINT_DEV= LPT1 
# 
# Ident. number of printer to be used. 
# 
PRINTER= 1 
# 
# Temporary files will be stored on path specified here. 
# 
SCRATCH= 
# 
# Date and time will be shown. 
# 
SHOWTIME 
#SHOWTIME_OFF 
# 
# Date will be printed. 
# 
DATEPRINT 
#DATEPRINT_OFF 
# 
# Default value for type of calculation (2D -> 2 or 3D -> 3). 
# 
DIMENSION= 2 
# 
# Defines the ranges of thermal conductivity to which a single color will be 
# assigned in the input branch. 
# 
LAMBDALIMITS= .05 .13 .14 .5 .21 .25 .9 1.2 1.5 1.8 2.1 2.5 3 20 50 
# 
# Defines colors (max. 15) for the different thermal conductivity ranges. 
# Values between 0 and 15 shall be used (0=black). 
# 
LAMBDACOLORS= 8 1 9 2 10 3 11 4 12 5 13 6 14 7 15 
#
```

```
# *** Default-values for grid parameters *** 
# 
METALSHEET= 1 
FINEGRIDFROM= SPACE NOT_LAMBDA NOT_REBAR NOT_MATERIAL 
LAMBDAQUOTIENT= 10.0 
FINEGRIDCOAR= 2.0 
FINEGRIDMIN= 5.0 
FINEGRIDMAX= 100.0 
FINEGRIDIGN= 
# 
# *** Default-values for Pseudo-color and Isotherm graphics *** 
# 
# Color must be chosen from a palette of 64 EGA-Card colors. 
# Define up to 15 colors (influences entire screen output, including 
# texts and menus). 
# 
TEMP_COLORS= 0 1 57 2 6 60 44 36 38 63 
# 
# Controlling color of Streamlines: 
# 0 => compute color based on the number of the room 
# 1..15 => use this color for all rooms and streamlines 
# 
STREAM_COLOR= 14 
# 
# Pseudo-Color scale will be shown. 
# 
COLORSCALE 
#COLORSCALE_OFF 
# 
# Affine-distorted graph display is allowed. 
# 
AFFINE 
#AFFINE_OFF 
# 
# Ratio of both screen dimensions (influences affine-distortion of display). 
# May also be used to alternatively modify the ratio on printer. 
# 
SCREEN_X= 260 
SCREEN_Y= 185 
# 
# Some older keyboard drivers swap definitions of Alt-Y and Alt-Z keys. 
# In such a case, user must swap them back. 
# 
ALT_YZ_SWAP 
# 
# User shall be asked if graphics are to be stored onto plotfile 
# (for future display with WAEBPLOT). 
# 
PLOT 
#PLOT_ALL 
#PLOT_OFF 
# 
# Number of grid cells shall not be calculated (potentially time consuming). 
# 
CELLCOUNT 
#CELLCOUNT_OFF 
# 
################################################################### 
# 
# *** Selection of output device for graphic output (WAEBPLOT) *** 
# 
# Ident. of screen type (graphic card). 
# 
SCREEN_TYP=7 
# 
# Ident. modifier for screen type (necessary only for some graphic cards). 
# 
SCREEN_TYP_AUX=0 
# 
# Device to which graphic output is sent.
```

```
# 
PLOT_DEV= LPT1 
# 
# Ident. number for printer/plotter used. 
# 
PLOT_TYP= 15 
# 
PLOT HP TYPE= 1
PLOT_HP_INIT= 
# 
# Parameter to define (serial) interface with computer. 
# 
PLOT_BAUD= 1200 
PLOT_PARITY= NONE 
PLOT_STOPBIT= 1 
PLOT_DATABIT= 8 
# 
# Recoding of color numbers (pens) from the interval 0 to 15 to device 
# dependant interval. Exactly 16 values must be entered! 
# Some color printers have a very large set of colors. This entry could be used 
# to utilize these abilities. 
# 
PLOT_COLORS=0 7 8 1 9 3 2 5 4 6 0 7 0 0 4 7 
# 
# Parameters for various plot pens to be used. This entry applies to pen 
# plotters only! Recoding of colors to pen numbers takes part at the last 
# stage of color conversion (i.e. after PLOT_COLORS). All 16 colors will be 
# replaced with pen numbers below. Exactly 16 values must be entered at this 
# position. 
# 
PLOT_PEN= 0 1 1 1 1 1 1 1 1 1 1 1 1 1 1 1 
# 
# This string will be sent to print or plot device at the very beginning 
# of the plot, without any interpretation (binary). 
# 
#PLOT_PREAMBLE= 
# 
# This string will be sent to print or plot device at the very end of 
# each plot, without any interpretation (binary). 
# 
#PLOT_POSTAMBLE= 
# 
# Following entry instructs WAEBPLOT to use a very simple line-font. 
# This could be suitable for slow pen-plotters to avoid overly time-consuming, 
# graphic quality texts. 
# 
#PLOT_SIMPLEFONT 
# 
################################################################### 
# 
# *** Parameters controlling calculation of optimal *** 
                # relaxation factor OMEGAO 
# 
# 
# Termination condition for determining omega: 
# if the deviation of omega from one iteration to the next is smaller 
# than OMEGAO_DELTA, then the calculation of omega is terminated. 
# 
OMEGAO_DELTA=0.001 
# 
# Maximum number of iterations for determining omega. 
# 
OMEGAO_STOP=60 
# 
# *** Parameters for defining the variation range of the *** 
# relaxation factor OMEGA 
# 
# 
# Initial value for omega. 
# If no value is specified, this value is defined automatically (default).
```

```
# 
OMEGA= 
# 
# Parameter for defining the minimum value of OMEGA. 
# Default value OMEGA_MIN = -0.25 should not be altered! 
# 
OMEGA_MIN=-0.25 
# 
# Maximum allowable value for omega. 
# 
OMEGA_MAX=1.998 
# 
# Parameter for controlling the modification of the relaxation factor from 
# one iteration to the next. 
# Default value OMEGA_WEIGHT = -3 should not be altered! 
# 
OMEGA_WEIGHT=-3 
# 
# Number of iteration steps for which the maximum deviation between 
# iterations shall be averaged. 
# 
OMEGA_TESTNUM=10 
# 
# Number of iterations during which OMEGA cannot be set back. 
# 
OMEGA_VETO=23 
# 
# Number of iterations in the course of post-iteration. 
# 
POSTRUN=15 
# 
# Value of the relaxation factor for post-iteration. 
# (Default: OMEGA_POSTRUN = 1.0) 
# 
OMEGA_POSTRUN=1.0 
# 
# *** Parameters for defining the termination condition for the *** 
                        # calculation run 
# 
TERM_DELTA=0.000001 
# 
# Lower limit for the deviation between iterations of the value calculated 
# for one cell. 
# 
TERM_NUM=10 
# 
# Number of iterations for which the deviation between iterations must 
# be smaller than TERM_DELTA in order to terminate calculation. 
# 
STOP=4000 
# 
# Maximum allowable number of iterations; calculation terminated after 
# STOP iterations. 
# 
#-------------------------------------------------------------------- 
# 
ENDDEF 
# 
# ENDDEF must exist! 
# 
After line ENDDEF - any comments desired can be entered. 
These will not be used by the WAEBRU program.
```
The individual initialisation parameters of the **WAEBRU.INI** file and the various options for specification are described in the following three sections of this appendix.

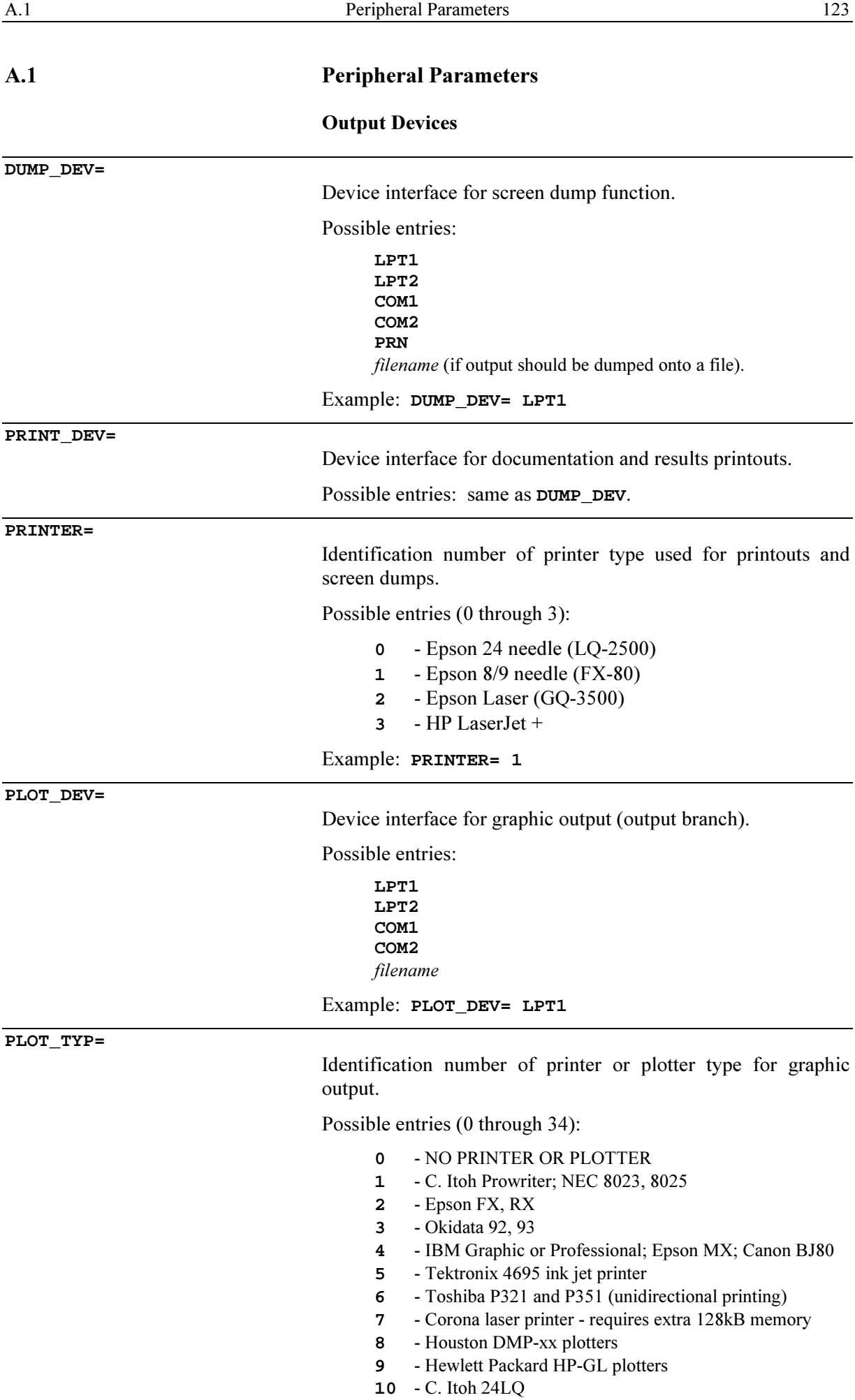

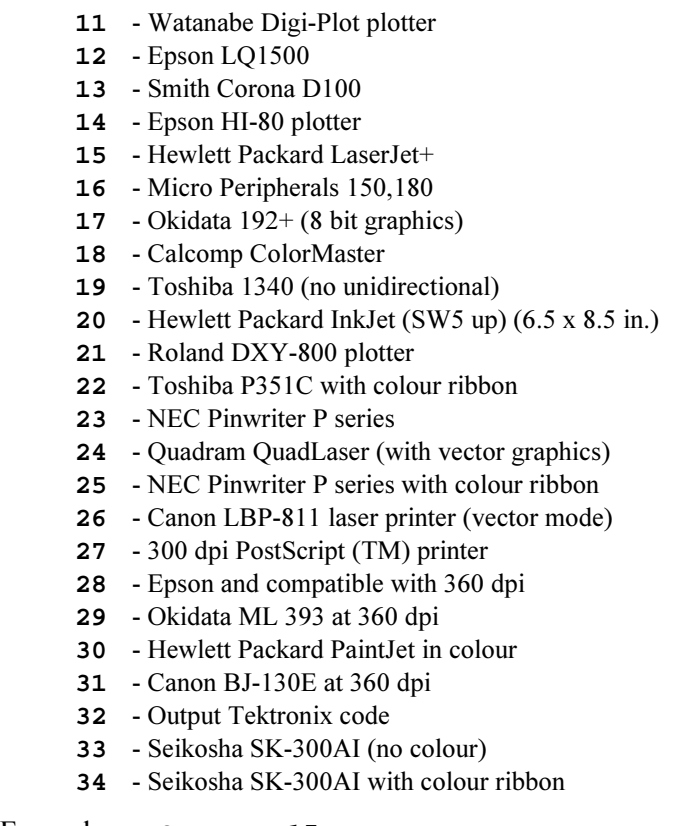

Example: **PLOT\_TYP= 15**

**PLOT\_HP\_TYP=** 

Only applies when **PLOT\_TYP= 9**, i.e. when plotter with HP-GL language shall be used. In this case, it may be necessary to specially initialise the plotter. A parameter number entered here causes an initialisation sequence (as described below) to be sent to the plotter.

Possible entries (0 through 4):

- **0** Custom (explicit) initialisation by user.
- **1** Plotter type 7225A (default)
- **2** Plotter type 7475A

 Initialisation: plotter on; default buffer, no handshake, 3 wire; Xon/Xoff; xoff with 128 bytes left, Xon char  $=$  DC1: no terminator;  $X \text{off} = DC3$ ; initialise graphics; select pen 1; plot absolute;

### **3** - Plotter type 7550 A

 Initialisation: plotter on; reset; default buffer, no handshake, 3 wire; Xon/Xoff; xoff with 128 bytes left, Xon char =  $DC1$ ; no terminator; Xoff char = DC3; initialise graphics; select pen 1; plot absolute;

**4** - Plotter types 7580B, 7585B, and 7586B Initialisation:

 plotter on; reset; default buffer, no handshake, 3 wire; Xon/Xoff; xoff with 128 bytes left, Xon char =  $DC1$ ; no terminator; Xoff char = DC3; initialise graphics; select pen 1; plot absolute;

**PLOT\_HP\_INIT=** 

User-defined initialisation sequence for PLOT HP\_TYPE= 0.

Possible entries:

ASCII characters in OCTAL form - **\**xxx

(e.g. **\033** for Escape)

**PLOT\_BAUD= PLOT\_PARITY= PLOT\_STOPBIT= PLOT\_DATABIT=** 

> Parameters defining serial interface (only for **PLOT\_DEV= COM1** or **COM2**).

**PLOT\_BAUD=** baud rate Possible values:  **110 150 300 600 1200 2400 4800 9600 PLOT\_PARITY=** parity-bit Possible entries:  **NONE** (default)  **EVEN ODD PLOT\_STOPBIT=** number of stop-bits Possible values: **1** (default) **2 PLOT\_DATABIT=** number of data-bits Possible values: **7 8** (default) Example:  **PLOT\_DEV= COM1 PLOT\_BAUD= 1200 PLOT\_PARITY= NONE PLOT\_DATABIT= 8 PLOT\_STOPBIT= 1** 

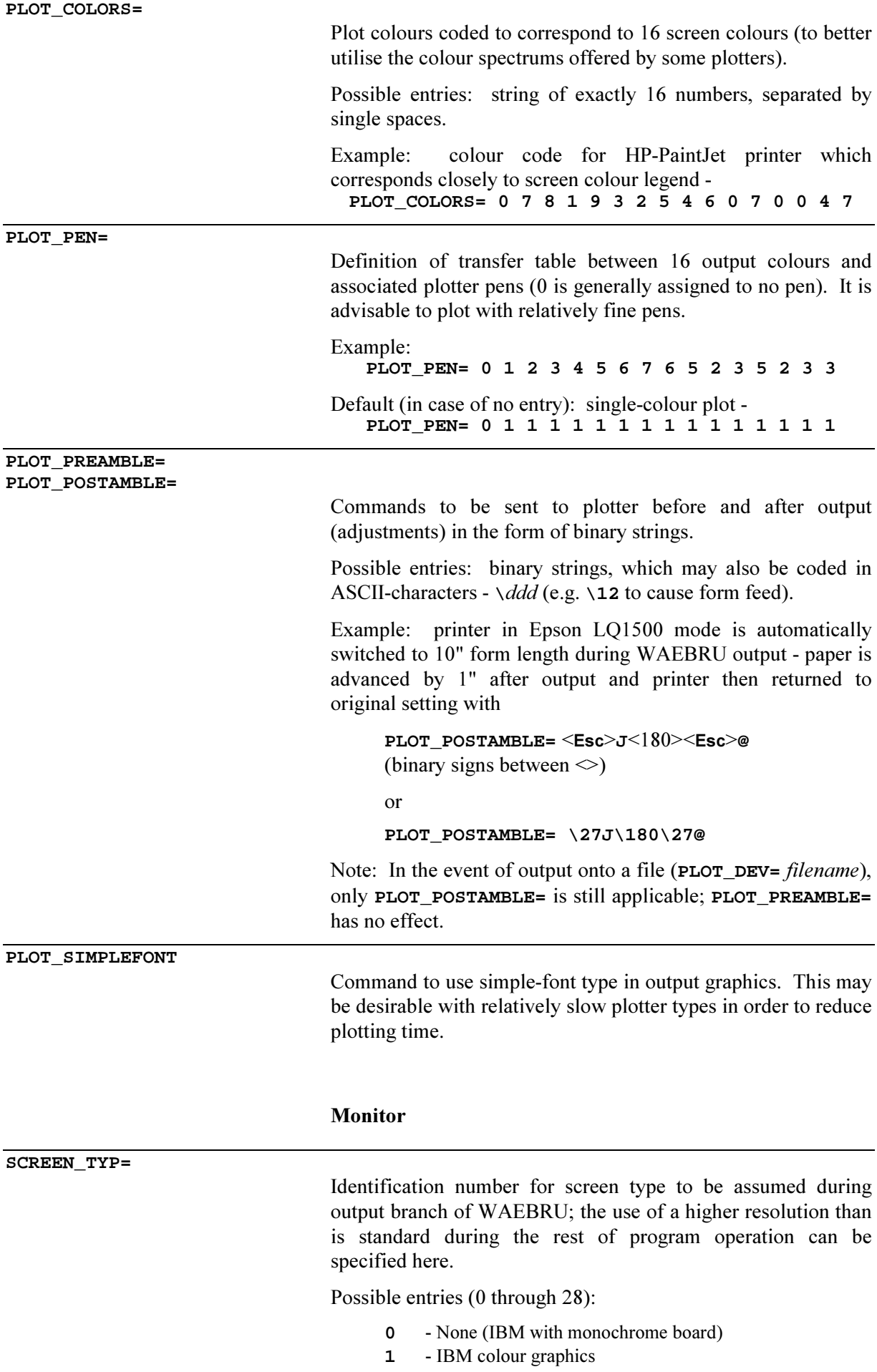

**2** - Tseng EVA/480 and NEC in 640 x 480

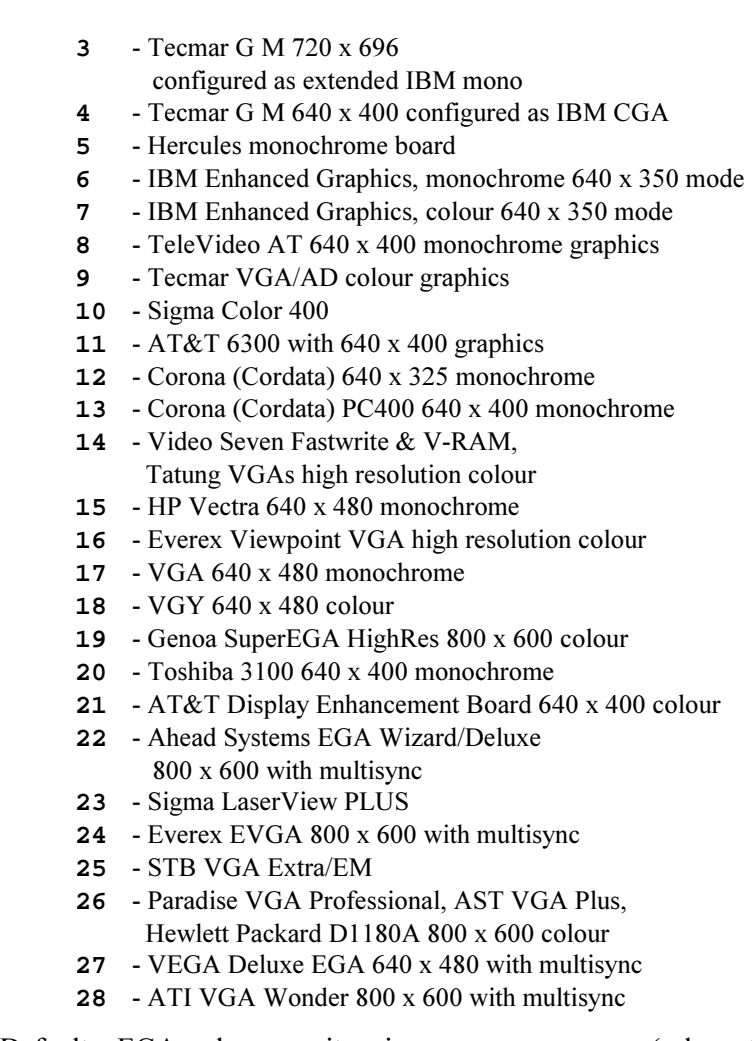

Default: EGA colour monitor, i.e. **SCREEN\_TYP= 7** (relevant only for output branch!).

Operating resolution mode for multiresolution screens during output branch; applies to **SCREEN\_TYP= 9**, **14**, **16**, and **25** as specified below.

Possible entries: 0 or 1, depending on screen type -

 **SCREEN\_TYP= 9** (Tecmar VGA/AD colour graphics)  **SCREEN\_TYP\_AUX= 0** - 1024 x 768  **1** - 800 x 600  **SCREEN\_TYP= 14** (Video Seven Fastwrite V-RAM, Tatung VGAs high resol. colour)  **SCREEN\_TYP\_AUX= 0** - 1024 x 768  **1** - 800 x 600  **SCREEN\_TYP= 16** (Everex Viewpoint VGA)  **SCREEN\_TYP\_AUX= 0** - 1024 x 768  **1** - 800 x 600  **SCREEN\_TYP= 25** (STB VGA Extra/EM) **SCREEN TYP AUX= 0 - 1024 x 768 interlaced 1** - 800 x 600

For all other screen types, **SCREEN\_TYP\_AUX=** must be set to 0.

**SCREEN\_TYP\_AUX=** 

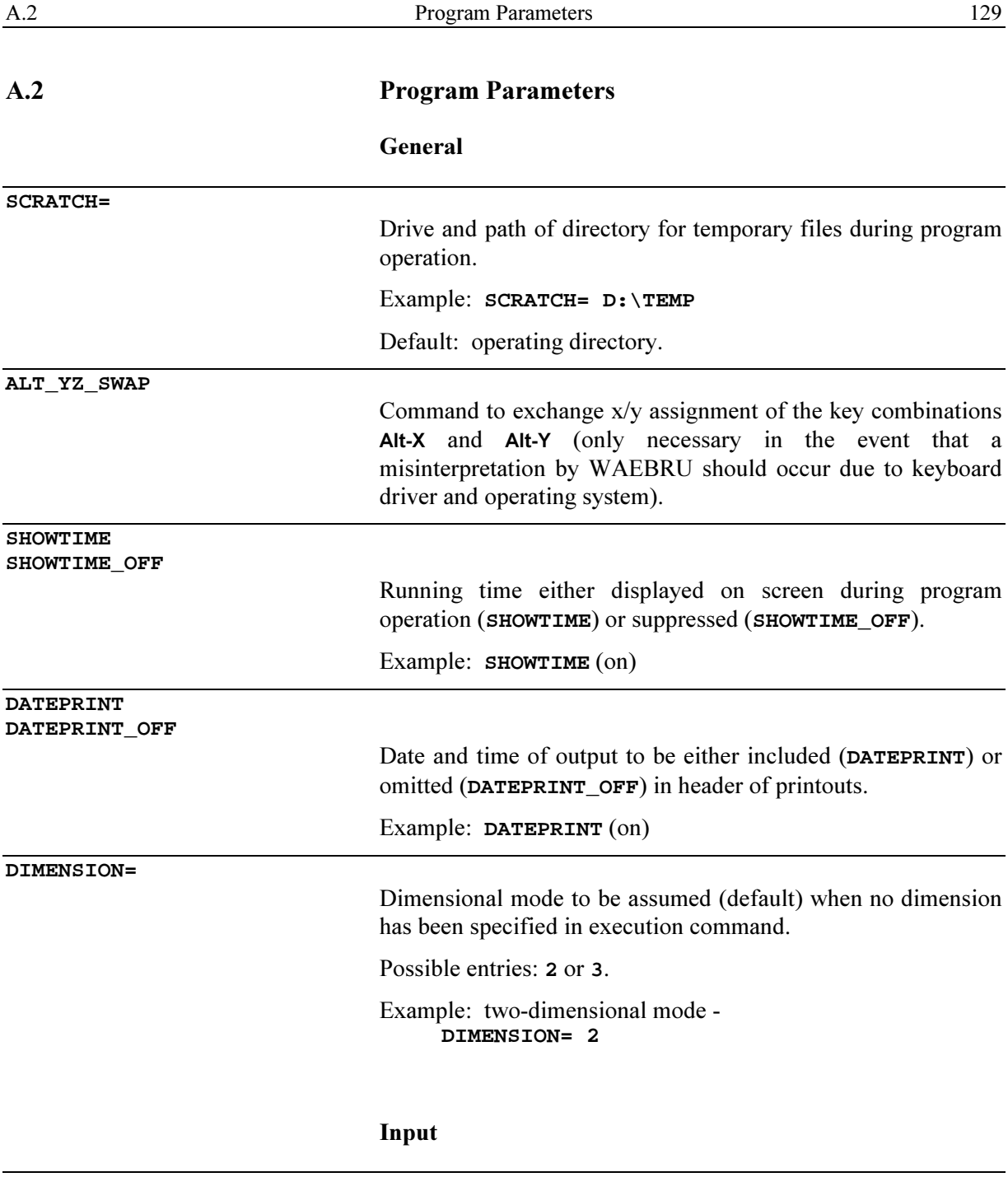

**LAMBDALIMITS= LAMBDACOLORS=** 

> Definition of 14 conductivity ranges and assignment screen colours.

Possible values:

**LAMBDALIMITS=** - series of 14 numeric limits (range borders) of thermal conductivity [Wm-1K-1], in increasing order, separated by blanks.

**LAMBDACOLORS=** - series of 15 colour identification numbers (16 possible values - see below), in the order that they shall be assigned to the ranges defined by **LAMBDALIMITS** (separated by blanks).

- **0** black
- **1** blue
- **2** green

**3** - cobalt blue **4** - red

- **5** purple
- **6** brown
- **7** light grey
- **8** dark grey
- **9** light blue
- **10** light green
- **11** light cobalt blue
- **12** light red
- **13** light purple
- **14** yellow
- **15** white

Example:  **LAMBDALIMITS= .05 .1 .3 .5 .7 .9 1.2 1.5 1.8 2.1 2.5 3 10 50 LAMBDACOLORS= 8 1 9 2 10 3 11 4 12 5 13 6 14 7 15** 

Colours and corresponding conductivity ranges -

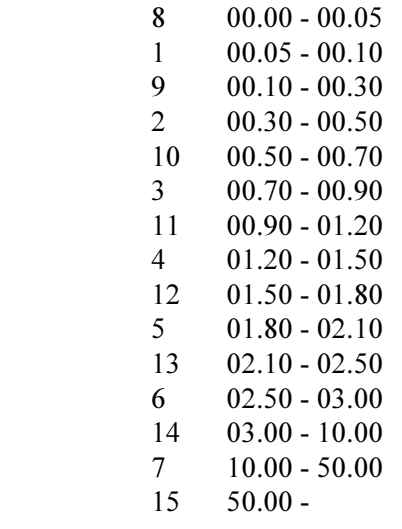

Standard thickness [mm] of theoretical metal sheet (reinforcing bar simulation) for 2-D gridding model.

Example: **METALSHEET= 1**

Definition of standard Y/N settings of fine grid parameters for **Space bound.**, **Lambda quot.**, **Rebar bound.**, and **Supp. at mat.** (see section on Fine Grid Parameters, Chapter 2.3)

Possible entries: separated by spaces -

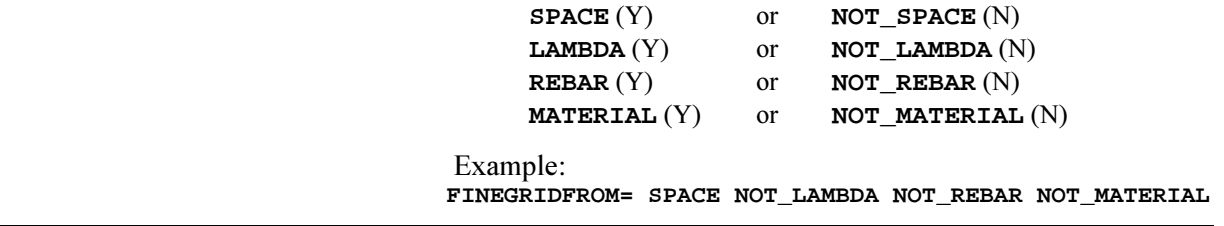

**LAMBDAQUOTIENT=** 

**METALSHEET=** 

**FINEGRIDFROM=** 

Standard value of lambda quotient limit, **Lim.** (see also Fine Grid Parameters).

Example: **LAMBDAQUOTIENT= 10.0**

**FINEGRIDCOAR=** 

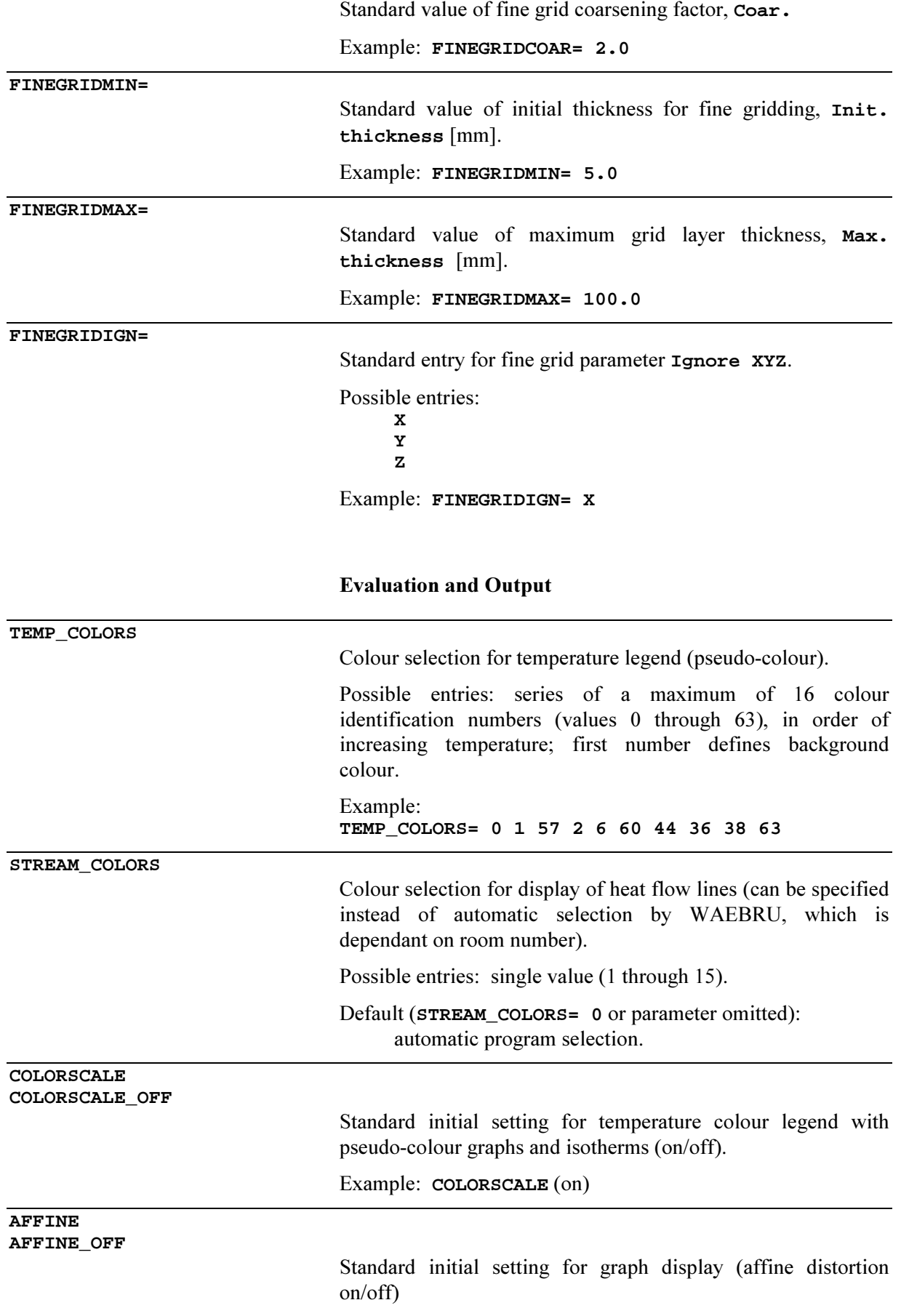

Example: **AFFINE** (on)

**SCREEN\_X= SCREEN\_Y=** 

> Dimensions [mm] for graph dump (taken from either screen or dump output).

> This can be used to tailor printer data to produce undistorted graph dumps as follows:

Before changing the values entered here, generate a graph (without colour legend) in the evaluation branch of WAEBRU. Dump the screen display of this graph on the printer with Alt-P and measure the width  $(x)$  and height (y) of the printed graph image Enter these values [mm] for SCREEN  $X= AND$  SCREEN Y, respectively.

If the screen image, rather than the printed graph, should remain undistorted, measure and enter screen width and height here instead.

Example:  **SCREEN\_X= 260 SCREEN\_Y= 185** 

**PLOT** causes a message to appear each time a graph is generated, asking the user if the current graph shall be written onto a plotfile.

**PLOT\_ALL** results in the automatic storing of all evaluation graphs in a plotfile. Though convenient, this option could lead to extremely extensive plotfiles.

**PLOT\_OFF** de-activates the option of generating plotfiles altogether (thereby eliminating the possibility of executing the output branch of WAEBRU for producing high resolution graphics).

Defines whether or not the number of balanced cells is computed and included in evaluation results output (on/off).

Example: when considering large calculation models, potentially tedious cell counts can be skipped by activating  **CELLCOUNT\_OFF** 

(the line reading **CELLCOUNT** must then be either deleted or deactivated with a **#** in the first column).

**PLOT PLOT\_ALL PLOT\_OFF** 

**CELLCOUNT CELLCOUNT\_OFF** 

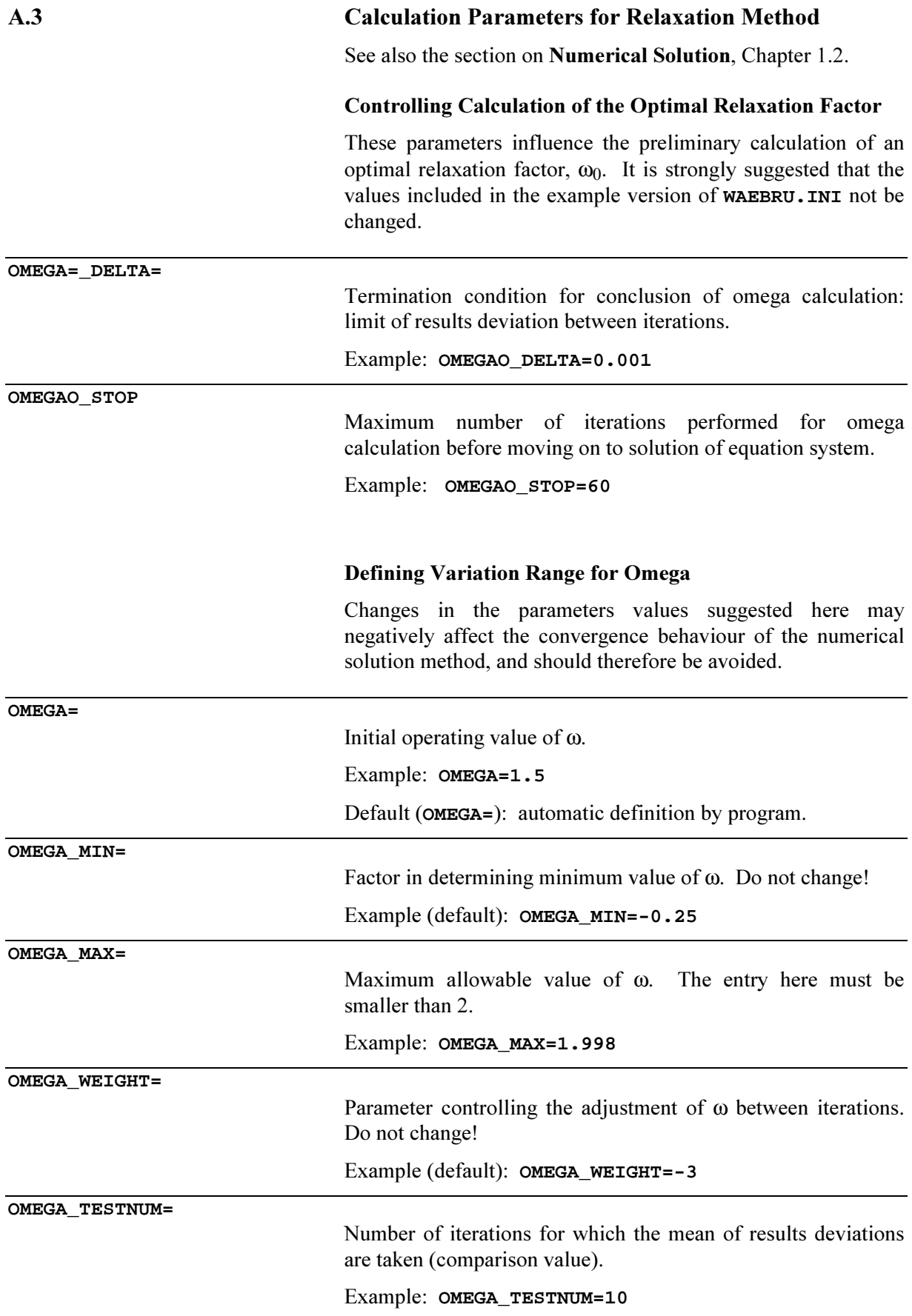

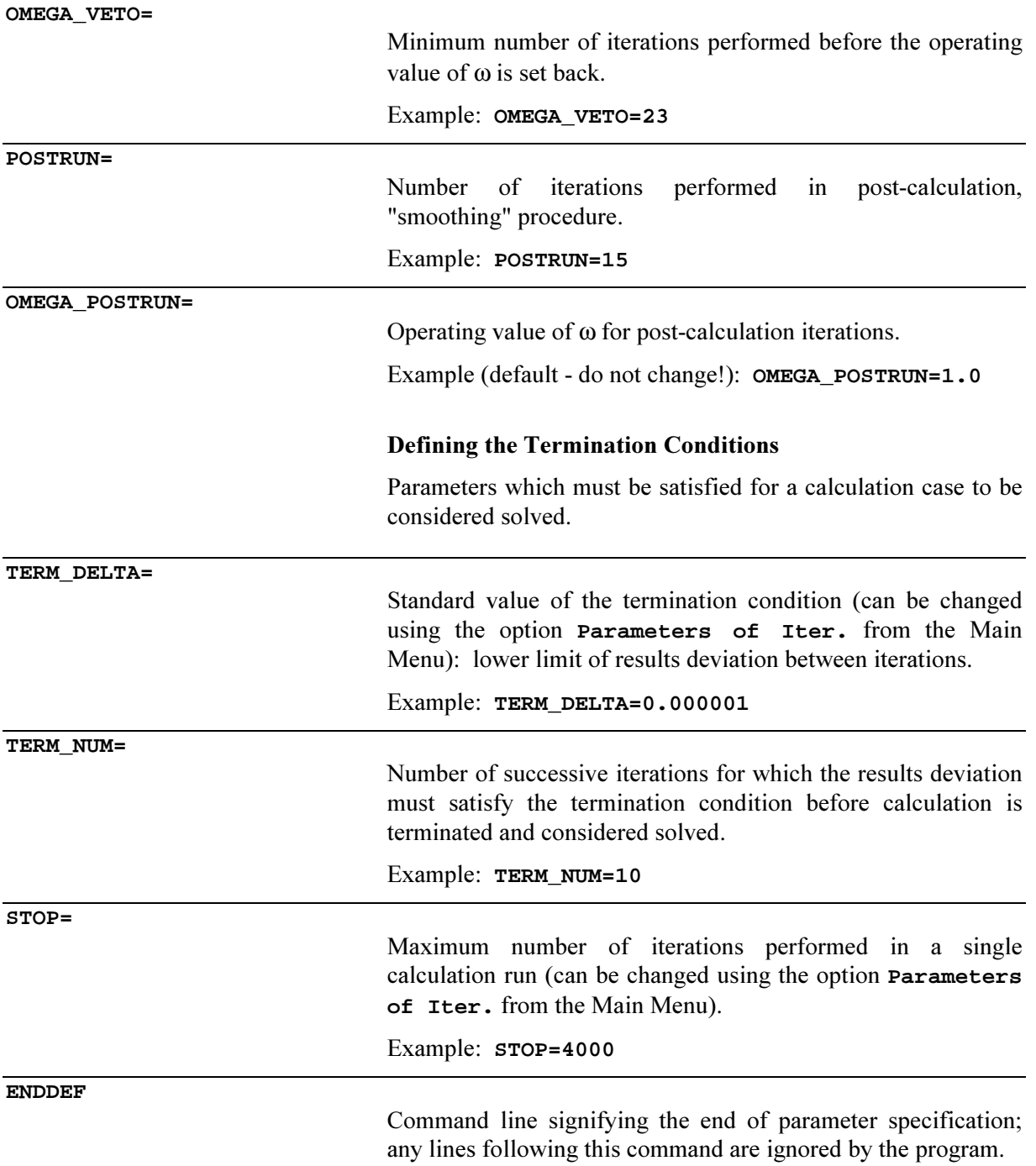

# B List of Terms and Units

# B.1 Input Data

# **Geometry**

Pertaining to the geometric model:

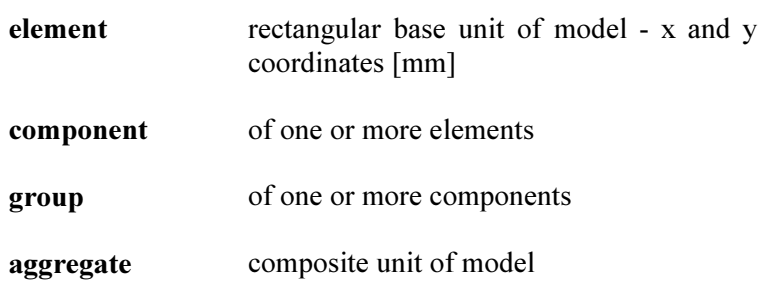

## Material

Pertaining to a single element:

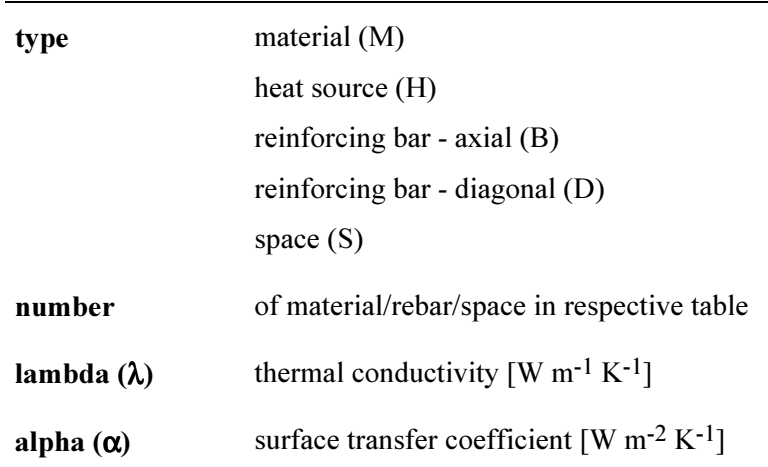

## Grid

Pertaining to grid structure:

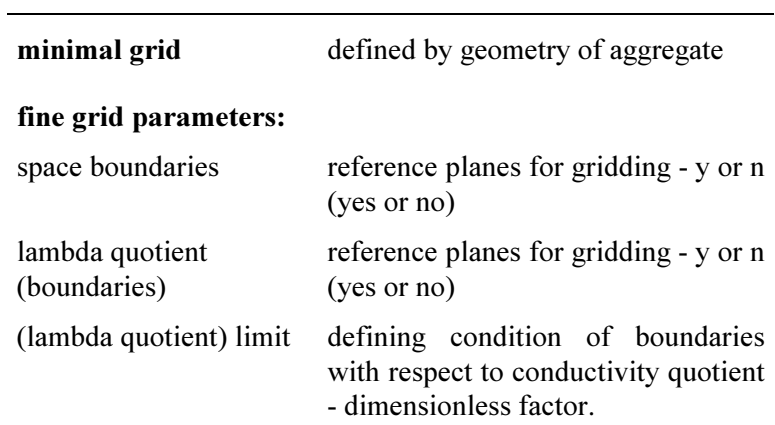

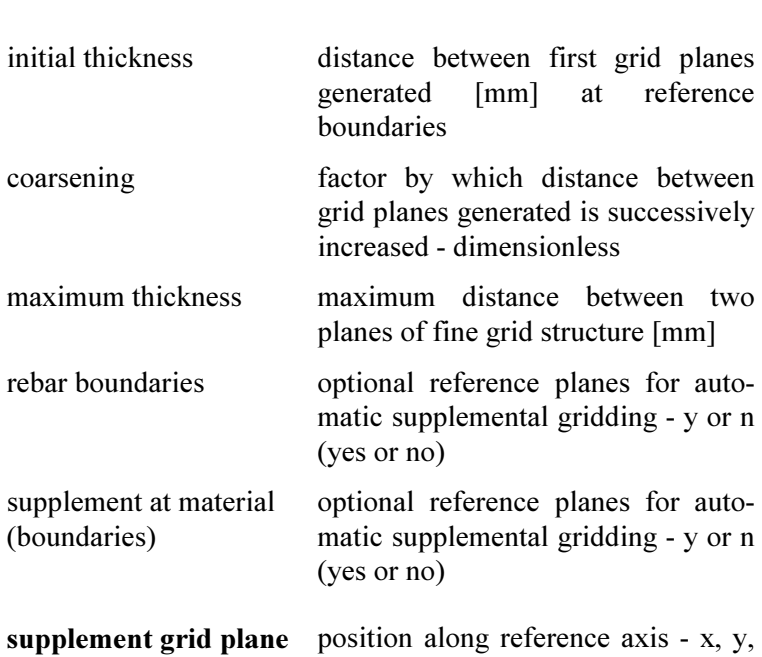

## Parameters of Calculation

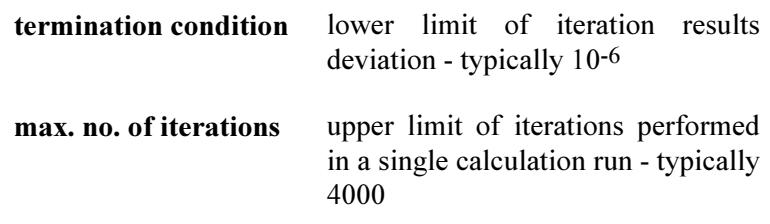

or z coordinate [mm]

## Conditions of Evaluation

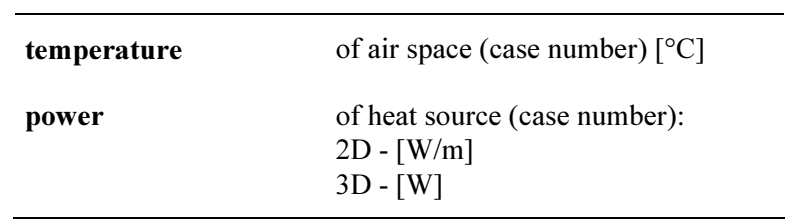

## Evaluation Graphs

See the section on Evaluation Branch in Appendix C - List of Key Functions.

# B.2 Output Data

# Numeric

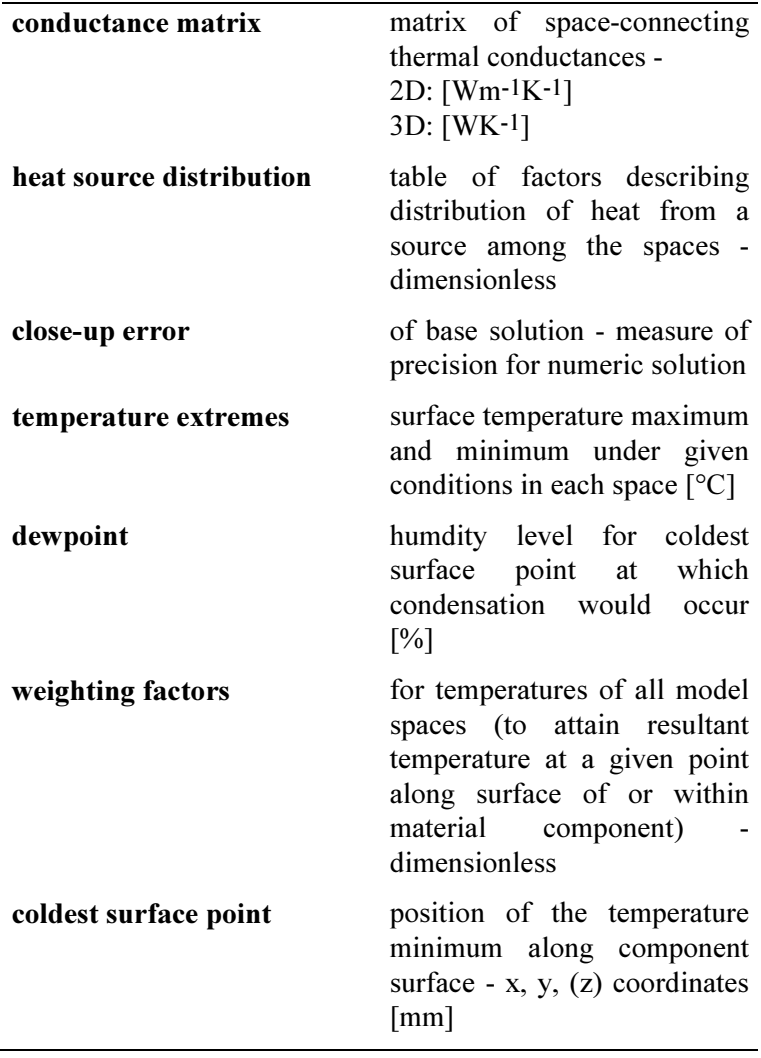

# Graphic

See the section on Evaluation Branch in Appendix C.

## **C** List of Key Functions

The following is a brief summary of the operations assigned to particular keys and key combinations in WAEBRU. Since the functions of certain keys vary according to the section of the program package in which they are used, generally applicable key functions are presented here first, followed by the operations specific to particular parts of the program. These are listed by program section.

## C.1 General

The use of keys and key functions described here are applicable within the entire program package WAEBRU. Specific key function groups are also listed here according to type of operation (menus, fields, etc.).

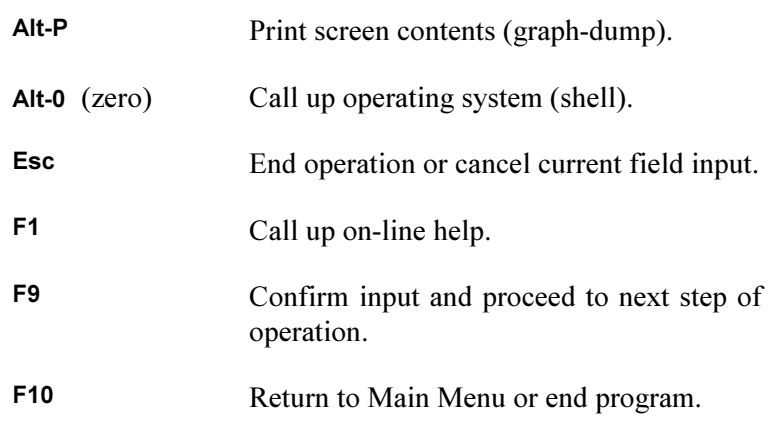

### Menus

Menus are used to activate functions as well as to select data.

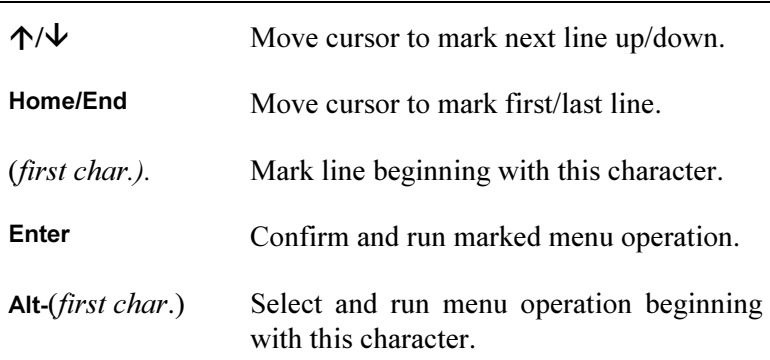

# Input Fields

Input fields are used for entering as well as for editing required data.

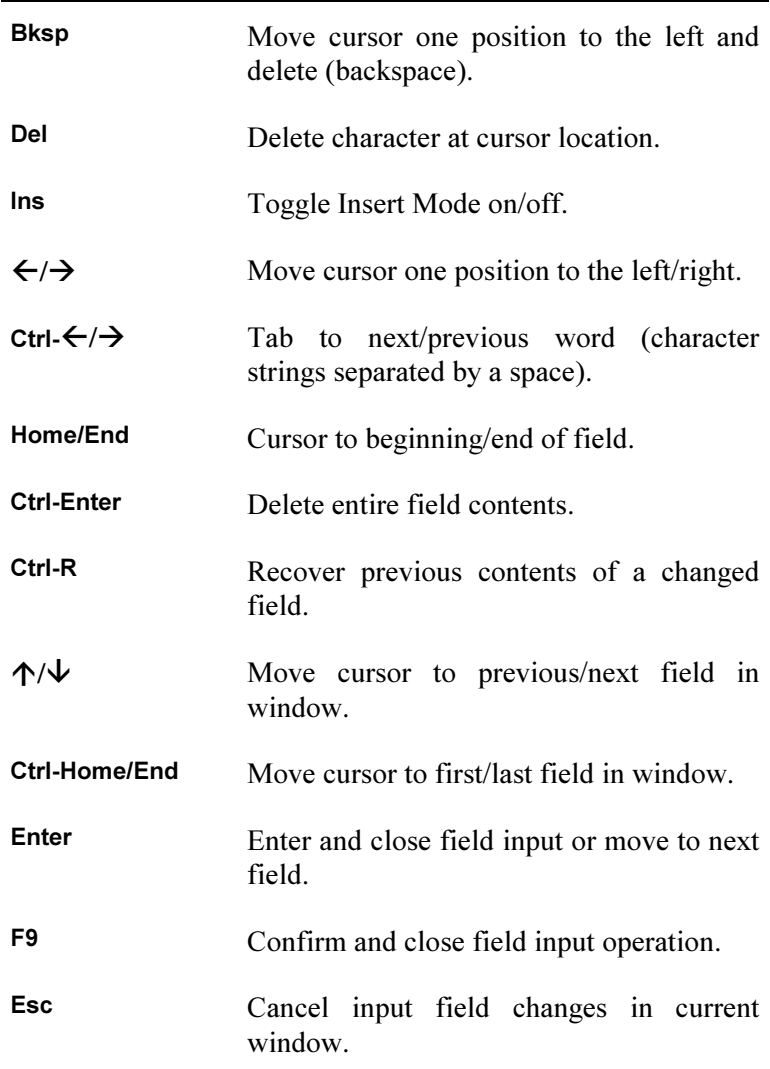

## File Survey

The header field of this screen asks for the input of a file name (wildcard sequences using '?' or '\*' are also acceptable) as well as the number of dimensions (or '?') when a change to the suggested dimension setting is desired. The rest of the screen displays a list of existing files which apply to the dimension parameter set above. A particular existing file can be simply selected by moving the cursor position to mark the desired file name in the list and entering.

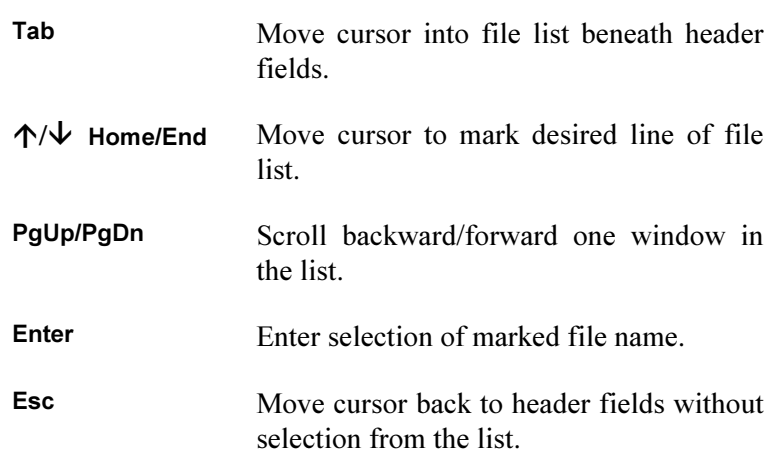

## Lists and Tables

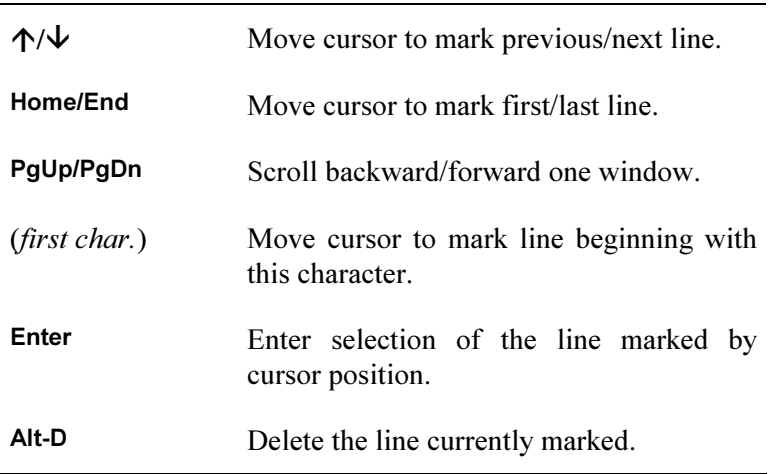

# C.2 Model Input Branch

The functions listed in this section can be implemented while working within the main screen of the input branch.

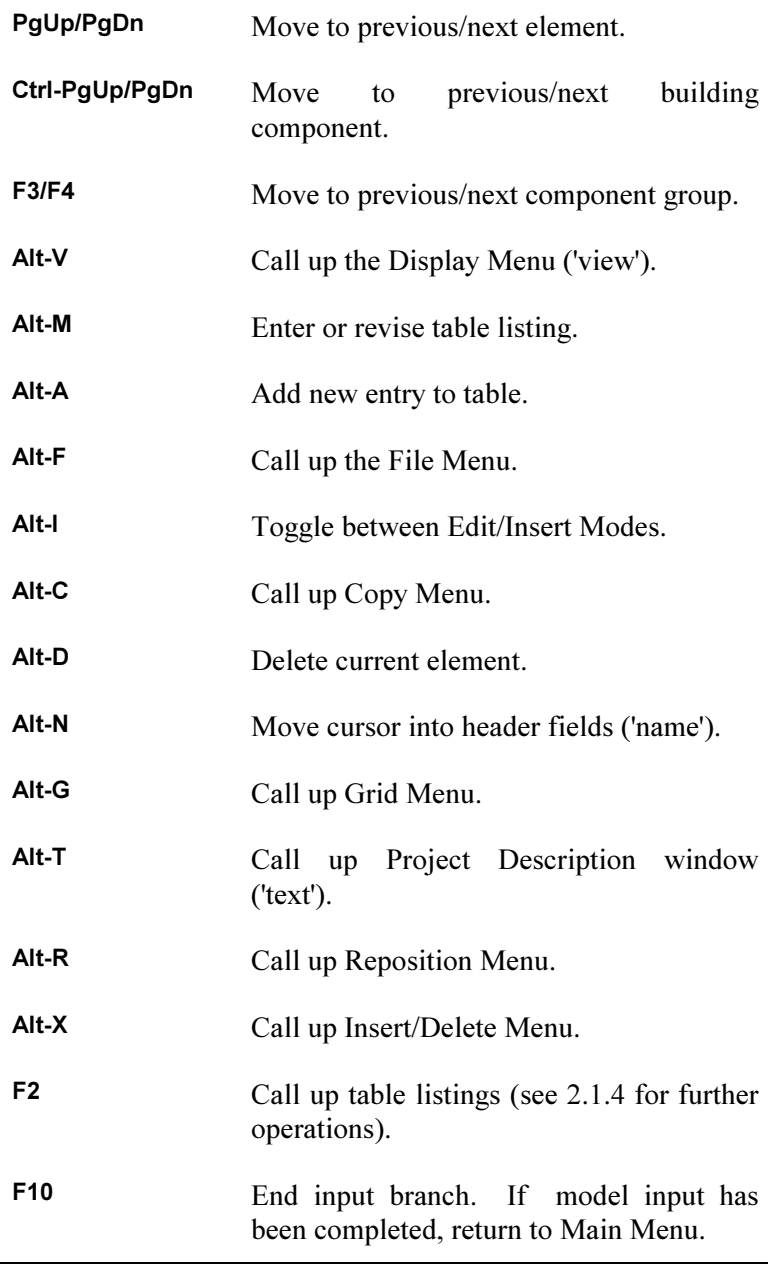

# C.3 Evaluation Branch

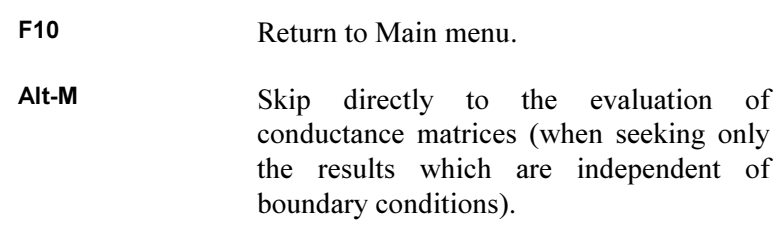

## Boundary Conditions

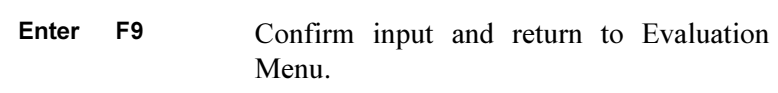

# Surface Temperature - 2D

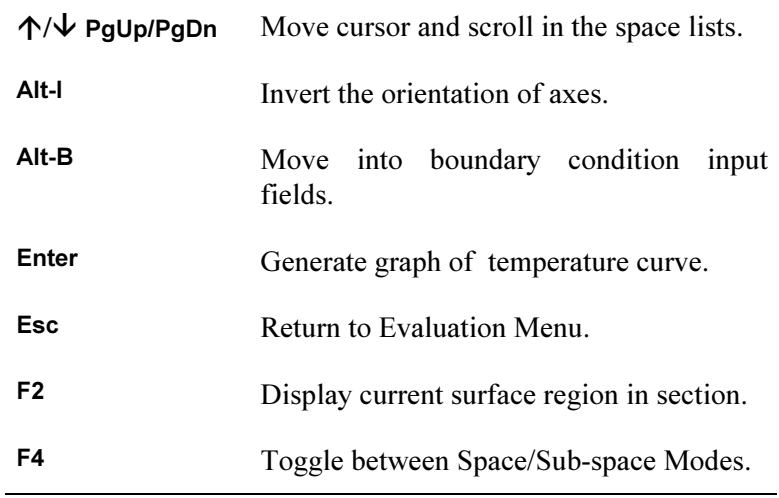

# Temperature Along an Edge - 3D

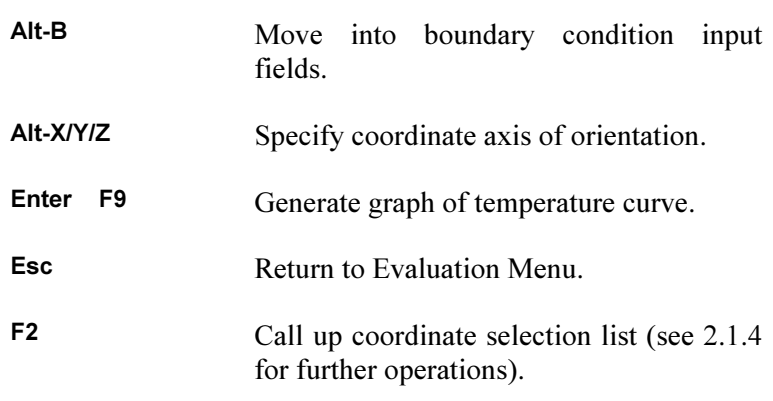

# Isotherms/Pseudo-colour Graph

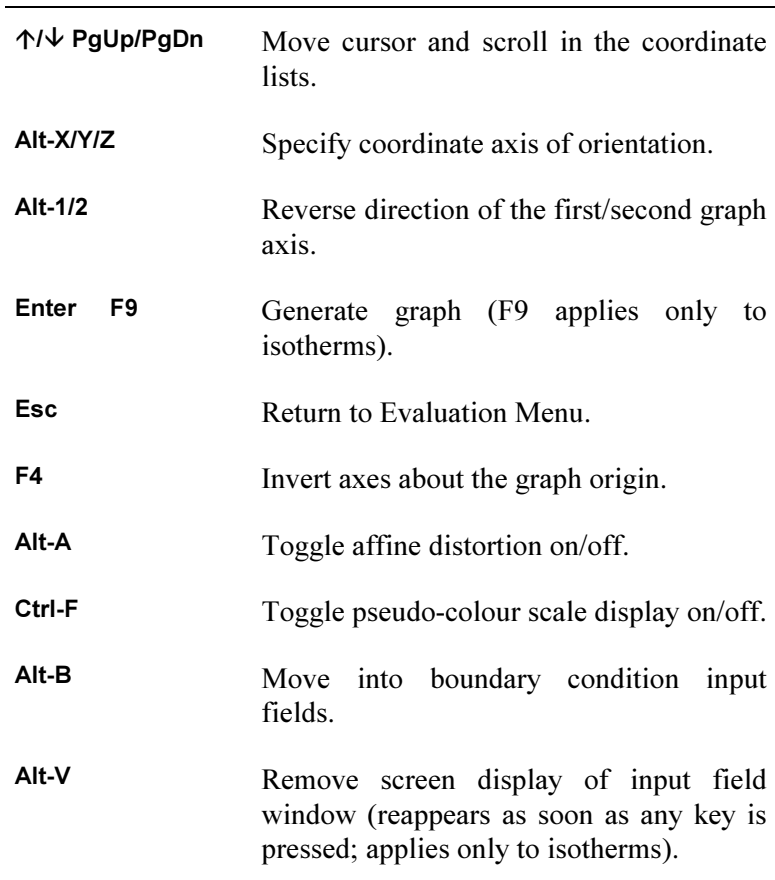

## Heat Flow Diagram - 2D

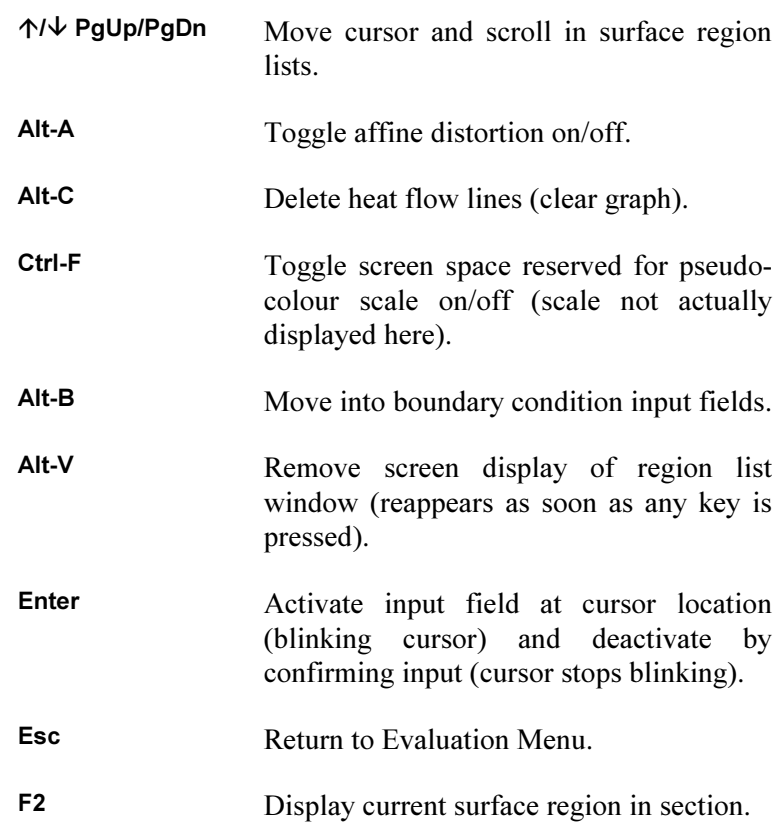

F9 Generate heat flow diagram.

# C.4 Graphic Output Branch

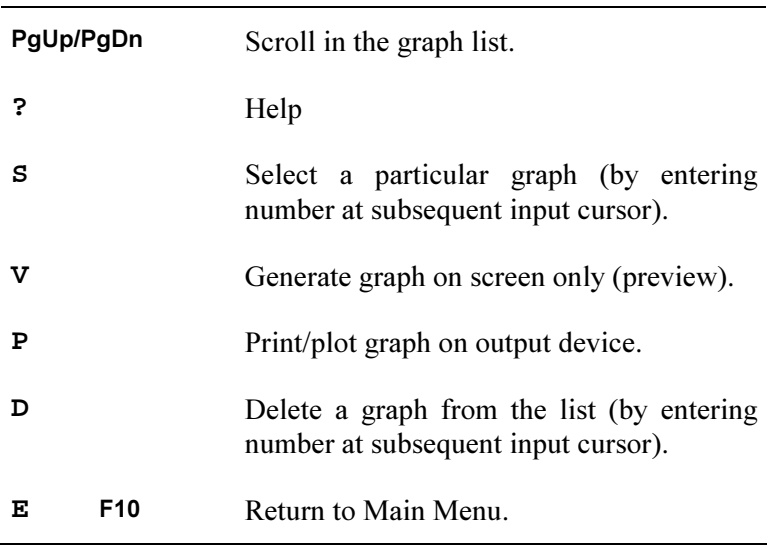